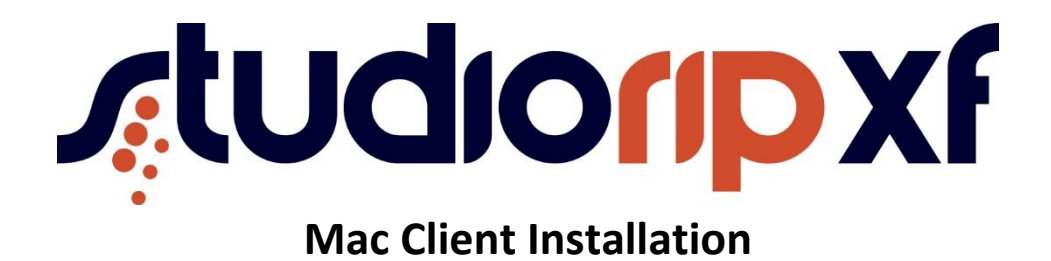

### **Requirements:**

Mac client requires MAC OS 10.7 to 10.11

Network connection to the server. While it is possible to use a Wi-Fi connection, the speed offered by a wired LAN is far better and allows for faster viewing of jobs.

The PC with the server software needs to have port 4024 (TCP & UDP) open if a firewall on the server PC is turned on

#### **Installation:**

The RIP client is stored on the CD in a compressed (zip) file. Copy this file to the Desktop. Double click on the zip file to extract the RIP Client Application.

This application can be kept on the desktop or copied to the applications folder

#### **Starting the application**

Double click on the RIP client application to start.

#### **Security Error**

By default OS X operating system will not allow apps to be installed unless they are downloaded from the Mac App Store. You may get an error similar to the one below

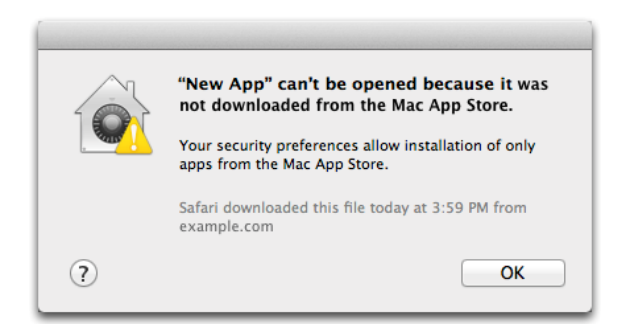

in order to allow the client, we will need configure the Mac to allow the application to run.

To do this Click on the Apple icon (top left hand side of the screen)

Select System Preferences

Select Security and Privacy and select the general tab

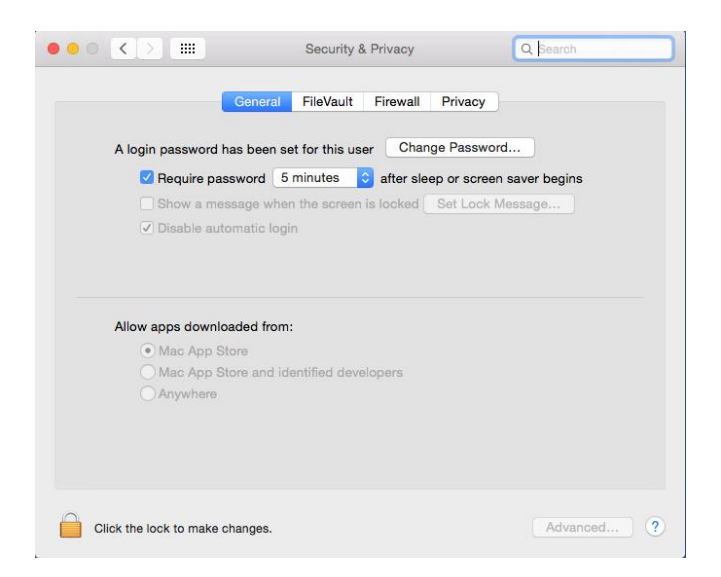

You will then need to change the "Allow apps downloaded from anywhere" option. But you will see this is greyed out

Click the lock icon to make changes

It will then ask for you to enter your password if you have an administrator account, or ask for a username and password of an administrator user.

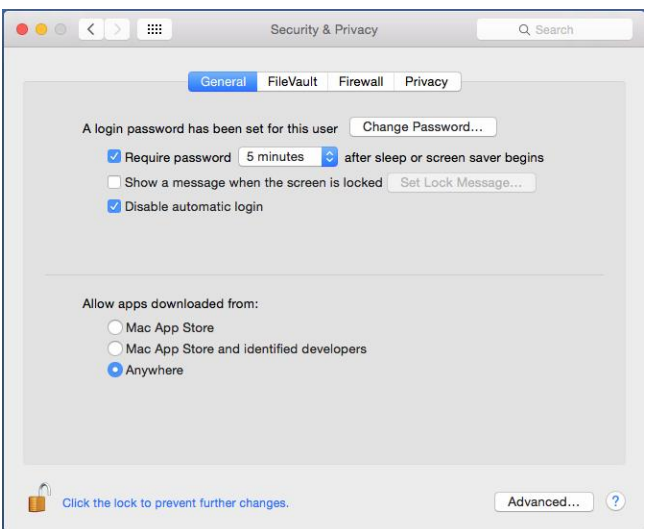

Once this has been done you can change the option to allow apps from anywhere.

You should then run the RIP client again.

If you wish you can then go back to security settings and change the settings back to original settings and click on the lock icon to secure the setting.

Once installed the Mac will not bring the security error again.

# **Configuring the Client**

In normal situation with the server running the client should automatically connect and be ready to use

If it does not find a valid server on the network, it will time out, give a warning message, and allow the IP address of the server to be manually entered

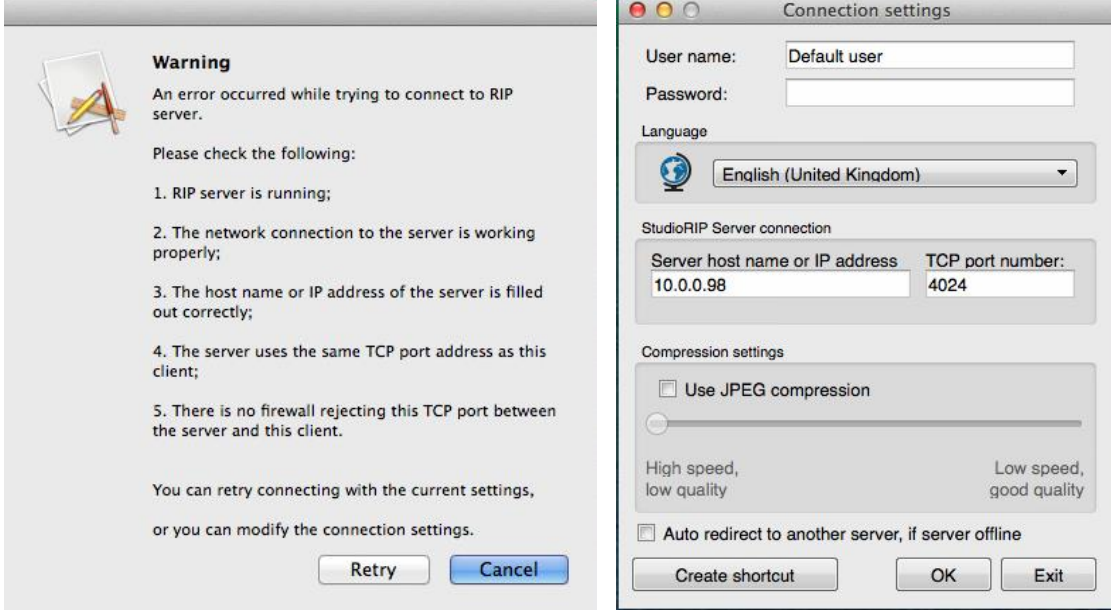

## **Using the Application**

The application works very similar to the Windows client, jobs can be viewed, changed, and sent from output directly from the Mac, Softproof PDF and Inkduct files and print outs are all generated locally on the MAC and not the server.

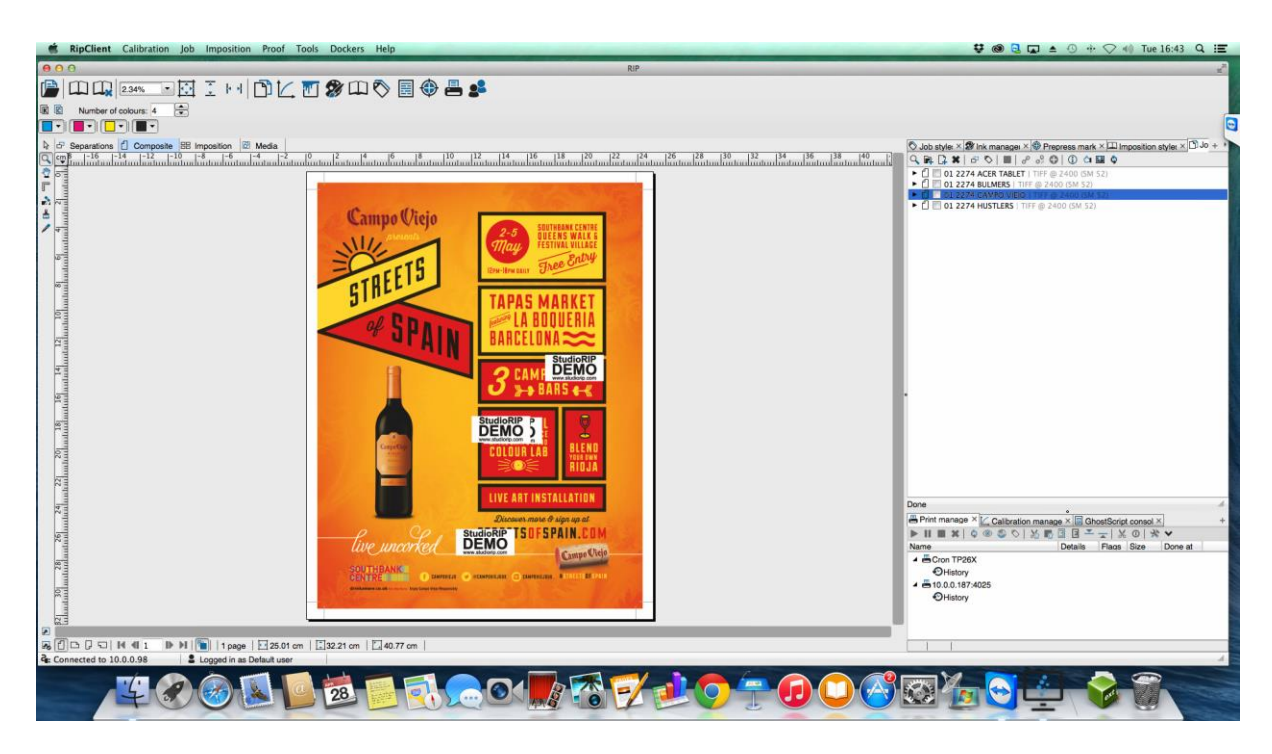

## **Functions not available on the MAC client**

The Mac client should have all the same functions as the PC client with the exception of some hardware related features :

**1. Proofing Wizards**

The proofing wizards which require a photospectrometer device to linearise and profie the colour printer cannot be used on the Mac client.

# **2. Dotgain Compensation Manager**

The Dotgain Compensation Manager cannot be used as it requires a photospectrometer

## **3. USB Microscope Dotmeter Tool**

## **Additional OS related notes :**

None at this time